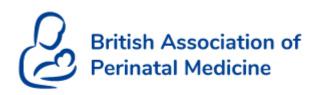

# BAPM Spring Conference 2021 Virtual

# Virtual Conference – Guide for Delegates

Browser How to log in Help during the conference Sound or camera Accessing Presentations Entering the session Accessing Exhibition The Meeting Hub Other issues

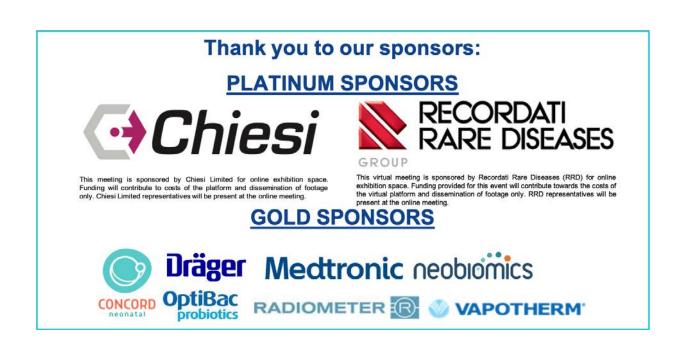

#### Browser

To access the portal you will be sent a link and all you need is a good internet connection.

#### Please use Google Chrome to access the portal.

This allows the functions to work at their optimum. This can be downloaded for free here: <u>https://www.google.co.uk/chrome/?brand=CHBD&gclid=Cj0KCQjwuJz3BRDTARIsAMg-</u> <u>HxWxMynLvdYCYs9Iofu7YDRBxBmlGIOIYwirE\_UvjvZQzQhRtdS7KSoaAtALEALw\_wcB&gclsrc=</u> aw.ds

NB: some NHS servers block the use of platforms and webinar software, so please check that you are able to connect prior to the meeting starting if you plan to connect at work.

#### How to log in

To join the portal, please click the personalised link in your information email. <u>Please do not</u> <u>forward this link</u> to anyone except to your own personal email address, where avoiding an NHS firewall.

| c + C + portalapp.cfeevents.eventsalr.com/VirtualAttendeeP<br>British Assocc<br>Perinatal Med | BAPM Spring                       | Welcome                                                                                                    | + ± 1 |
|-----------------------------------------------------------------------------------------------|-----------------------------------|----------------------------------------------------------------------------------------------------|-------|
|                                                                                               | me to BAPM<br>Spring<br>nference  | We really want you to anjoy the event, but barling we continue we went to make size you can participate.         Left quickly check everything and then you're on your wer.         Image: A market of the everything and then you're on your wer.         Image: A market of the everything and then you're on your wer.         Image: A market of the everything and then you're on your wer.         Image: A market of the everything and then you're on your wer.         Image: A market of the everything and then you're on your performance of the everything and then you're on your performance.         Image: A market of the everything and then you're on your performance of the everything and then you're on your performance.         Image: A market of the everything and then you're on your performance of the everything and then you're on your performance.         Image: A market of the everything and then you're on your performance of the everything and then you're on your performance.         Image: A market of the everything and then you're on your performance of the everything and then you're on your performance.         Image: A market of the everything and then you're on your performance of the everything and then you're on your performance of the everything and then you're on you're on |       |
| ВАРМ                                                                                          | Tuesday 11 <sup>th</sup> May 2021 |                                                                                                    |       |
|                                                                                               |                                   |                                                                                                    | OnAIR |

You will be prompted to set your audio and camera preferences:

You can also click on the icon in your browser bar to change your permissions

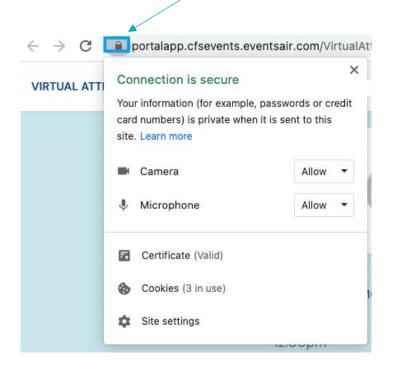

You will be shown your profile on entry:

| VIRTUAL ATTENDEE PORTAL | -<br>T          | -                                                                                                    | - Constant your Constant particular and                                     | 1                      |    | CH  |
|-------------------------|-----------------|----------------------------------------------------------------------------------------------------|-----------------------------------------------------------------------------|------------------------|----|-----|
|                         | Britin<br>Perin |                                                                                                    | Insert your Twitter account URL     Insert your Instagren account URL       | events today           |    |     |
|                         | TODAY TOMORE    | Time Zone<br>Please let us know what time zone<br>you are in and we will adjust your<br>timeline                                                      | Time Zoni<br>Use browser time zone                                          | cional Meet Exhibitors |    |     |
|                         | Virts<br>200    | Password<br>Update your password here                                                                                                    | Update Password                                                             | Vou                    |    |     |
|                         |                 | Privacy<br>How do you want to appear to<br>other attendees                                                                                            | Victual Norme Badge  OH Georgee Holmes CFS Comma CFS Comma                  | 0                      |    |     |
|                         |                 | Meeting Hub<br>When you connect with other<br>attendees your contact datails will<br>be shared. You can decide what<br>information you want to share. | Contact Information to Share  Event Coordinator  CFS Events  United Kingdom |                        | On | AIR |

Here you can:

- Add a profile picture or some information about yourself
- Choose how you would like your details to appear to other delegates in the meeting hub
- Adjust your camera and microphone settings

We recommend that you show your full name, hospital and job title as this is how you will appear to other delegates. This will help them identify you in the meeting hub:

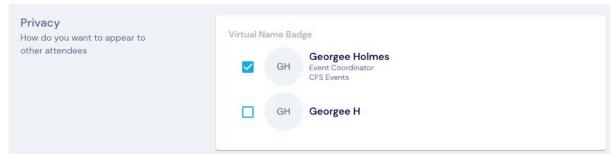

Click 'Update and close' on the bottom right corner to save and exit.

| Media Settings<br>You can check that your media | Microphone                   |
|-------------------------------------------------|------------------------------|
| settings are correct and update them if needed. | Jabra Evolve2 30 (ObOe:Oe33) |
|                                                 | Camera                       |
|                                                 | FaceTime HD Camera           |
|                                                 | Change Settings              |
|                                                 |                              |
|                                                 | Update and Close             |

You can get back here at any point by selecting your initials in the top right corner and choose 'my settings'

| VIRTUAL ATTENDEE PORTAL |                                                                    | ВАРМ                                      | -                                   | Спо Ц Э GH                                                                                                    |
|-------------------------|--------------------------------------------------------------------|-------------------------------------------|-------------------------------------|----------------------------------------------------------------------------------------------------|
|                         | British Association of<br>Perinatal Medicine                       | BAPM Spring<br>Conference 2021<br>Virtual | No further events today             | Wy Settings<br>Update your photo, time zone,<br>profile and privacy settings<br>Refresh Data<br>Every time you log in, you will<br>recover the very latest<br>information. If the event<br>organizer adds an aptional<br>setsion of nanction for you. |
|                         | TODAY TOMORROW MAY 11<br>12.00pm<br>Virtual Promotional Exhibition |                                           | Virtual Promotional Meet Exhibitors | and it does not appear in your<br>Timetine, you can stresh your<br>data here.<br>Sign Out                                                                                                    |
|                         | 1000pm - 200pm                                                     | Meet Exhibitors                           | (y) Meeting Hub Vew                 |                                                                                                    |
|                         |                                                                    |                                           |                                     | Opair 🗸                                                                                                    |

# Help during the conference

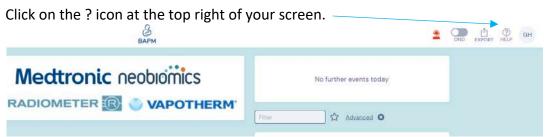

If your issue isn't answered there, please connect to the live help desk:

Click the 'person' icon on the top right of the screen:

| VIRTUAL ATTENDEE PORTAL |                                              | ВАРМ                           |                         | DNO EXPORT HELP GH |
|-------------------------|----------------------------------------------|--------------------------------|-------------------------|--------------------|
|                         | British Association of<br>Perinatal Medicine | BAPM Spring<br>Conference 2021 | No further events today |                    |
|                         | C Permatar Medicine                          | Virtual                        | Filter & Advanced O     |                    |

You can then type your question or issue and one of the team will be able to assist you.

|     |                                                          | LIVE | SUPPORT | EXPORT | (?)<br>HELP | CD |
|-----|----------------------------------------------------------|------|---------|--------|-------------|----|
| L   | ive Support                                              | ×    | Support |        |             |    |
|     | Support is available from 8:00 to 17:30 on 11th May 2021 |      |         |        |             |    |
| ERM | Ask your question here                                   |      |         |        |             |    |
|     | Get Live Supp                                            |      | and     |        |             |    |

Your request will then show your position in the queue until someone responds.

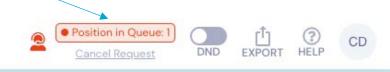

Once someone responds, the box will automatically open.

|                |                 |                    |   | EXPORT | (?)<br>HELP |
|----------------|-----------------|--------------------|---|--------|-------------|
| Live Support   |                 |                    | × |        |             |
| Chat           | •               |                    |   |        |             |
| Type a message |                 |                    |   |        |             |
| Enc            | LLive Support   | equest Video Call  |   |        |             |
| Chack (        | Camera & Mic Se | end Technical Info |   |        |             |

If we cannot solve your issue the first thing to do would be to click the 'Send Technical Info" which will automatically send us information we can use to help. If we still cannot solve the issue you can chat to us by switching to a virtual video call and help you that way.

You can also call +44 (0)1438 751519.

# If you haven't got sound or if your camera isn't working

Click on your initials on the top right corner and click my settings

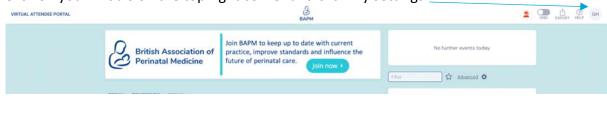

#### Scroll down to the bottom: Click on the change settings button

| Media Settings<br>You can check that your media<br>settings are correct and update<br>them if needed. | Microphone<br>MacBook Air Microphone (Built-in) |
|----------------------------------------------------------------------------------------------------|-------------------------------------------------|
|                                                                                                    | Camera<br>FaceTime HD Camera                    |
|                                                                                                    | Change Settings                                 |

Choose:

- Internal Microphone (Built-in)
- Default Camera

### Accessing the Presentations

There is a countdown clock in top right hand corner – this lets you know when the next session is and helps you keep on time for everything!

The 'timeline' is essentially the agenda for the event – if you click each session, more information will appear on the right hand side:

| IRTUAL ATTENDEE PORTAL |                                                                                         | Варм                    |                                                               | DND EXPORT HELP |
|------------------------|-----------------------------------------------------------------------------------------|-------------------------|---------------------------------------------------------------|-----------------|
|                        |                                                                                         |                         | The pext session starts in 57 s                               |                 |
|                        | TODAY TOMOBROW MAY II                                                                   |                         | Fitter & Advanced ©<br>Virtual Promotional<br>Exhibition Mest | Exhibitors      |
|                        | Welcome to the BAPM Spring Conference 2021 - please<br>presentations in each session!   | click join to watch the | iţrji Meeting Hub                                             | View            |
|                        | Session 1 12<br>Solarn - 1025ern<br>10:00em                                             | Proview                 | Resource Gallery                                              |                 |
|                        | Refreshment Breek and Virtual Exhibition                                                |                         | - ? - ?                                                       |                 |
|                        | Chieśi Sponsored Symposium: Emergency Neonatal Air<br>Management ☆<br>10:40am - 11:00am | way Proview             |                                                               |                 |
|                        | 11:00am                                                                                 |                         | ш                                                             |                 |

Prior to a session starting you will see the preview button – this will become a 'Join' button when session starts. Click on that button and you will enter the session

# Entering the session

You will be taken to the session. A video box should open automatically. Use the button on the top right hand corner to make your screen larger.

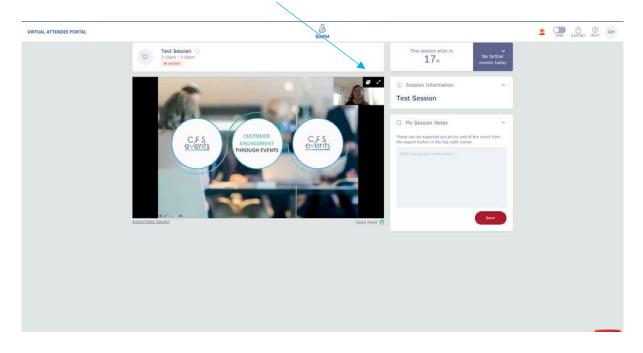

When you are in large-screen mode, you can access the live Q&A, polls, your notes and raise your hand here:

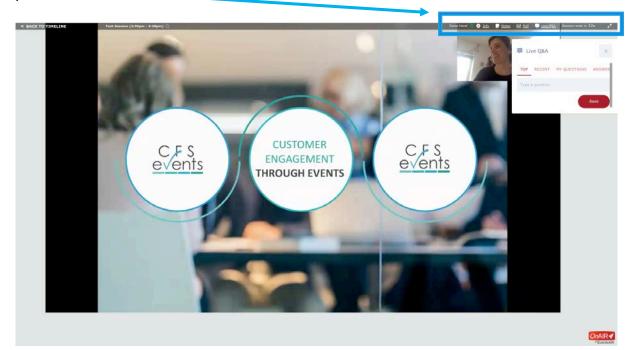

If you have audio or visual issues, click here:

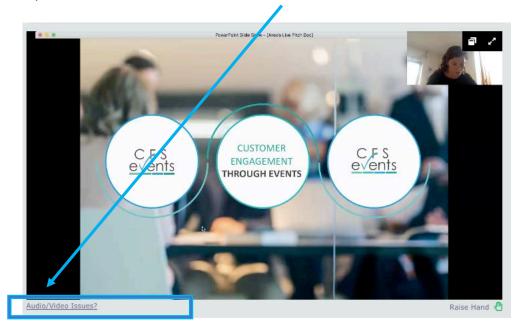

#### This launches this window:

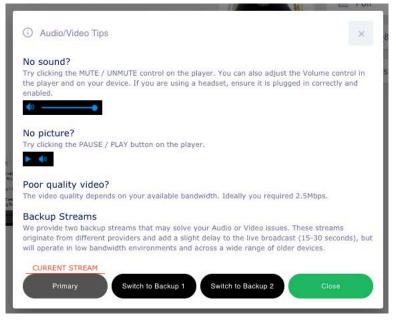

Follow the instructions, and switch to one of the backup streams if your issues persist.

Docking the session:

Use the left button in the top right of your window to dock your session. This allows you to move around the event platform whilst still watching the session.

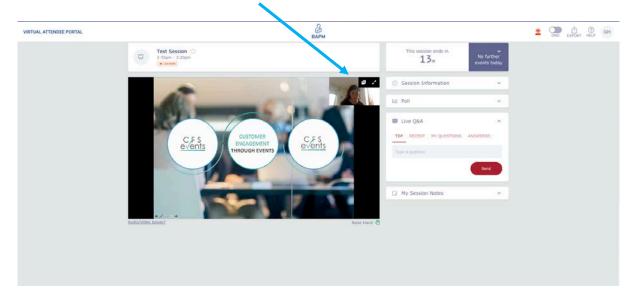

The session then shows here:

| VIRTUAL ATTENDEE PORTAL                                                                                                    | ВАРМ                                                        | Варм                     |                            |  |  |  |
|----------------------------------------------------------------------------------------------------|-------------------------------------------------------------|--------------------------|----------------------------|--|--|--|
| Effective Annual Annual An                                                                                                    | Test Session 2<br>2:55m-3:30pm<br>• offer                   | This session ends in 10m | No further<br>events today |  |  |  |
| C/A<br>Cited Automation Cited Automation C |                                                             | Session Information      |                            |  |  |  |
|                                                                                                    |                                                             | Le Poll                  | × .                        |  |  |  |
|                                                                                                    |                                                             | Ive Q&A                  | ( <b>X</b> )               |  |  |  |
|                                                                                                    |                                                             | My Session Notes         | ×                          |  |  |  |
|                                                                                                    | This session is currently undocked<br>Click below to redock |                          |                            |  |  |  |
|                                                                                                    |                                                             |                          |                            |  |  |  |
|                                                                                                    |                                                             |                          |                            |  |  |  |
|                                                                                                    |                                                             |                          |                            |  |  |  |
|                                                                                                    |                                                             |                          |                            |  |  |  |
|                                                                                                    |                                                             |                          |                            |  |  |  |

You can now click 'back to timeline' in the top left hand corner to explore the rest of the site.

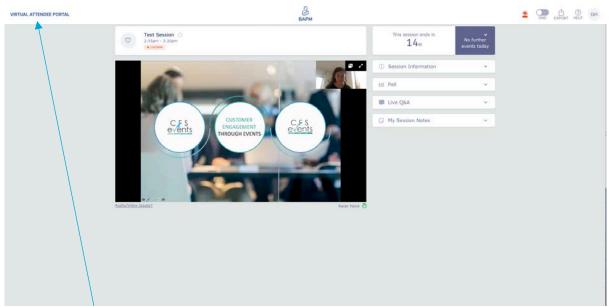

Click 'back to timeline' to return to the agenda

### Accessing the Virtual Exhibition

The virtual exhibition is where various company representatives will be ready to talk to you about their products and services. Please make the time to go and speak with them, as without them, this conference would not be possible.

Click **Meet Exhibitors** on the right hand side of the screen to access the virtual exhibition. When the exhibition is closed, this will say **Visit** but you can still look at the stands and download any of the brochures, there just won't be a live exhibitor on their stand to talk to.

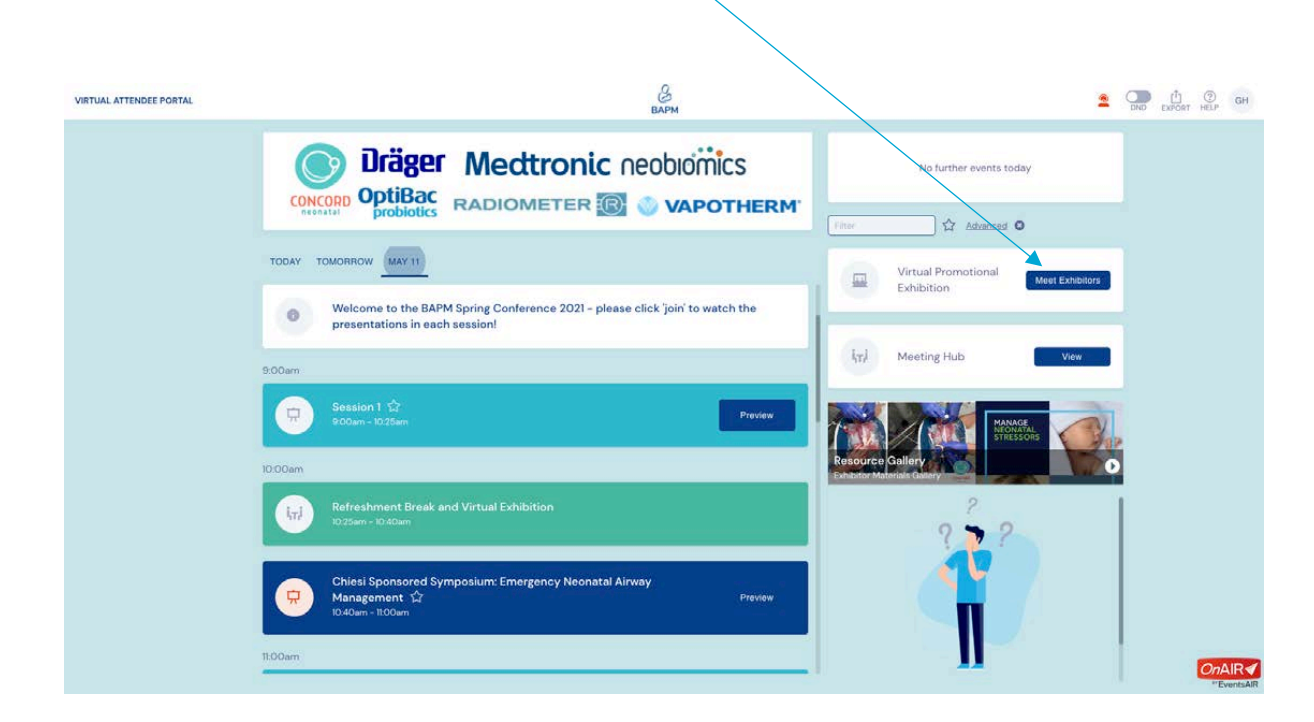

| EACK TO TIMELINE |                                                 | events | poer simula | 2                                         | Ċ. |
|------------------|-------------------------------------------------|--------|-------------|-------------------------------------------|----|
|                  | Platinum Exhibit                                | ors    |             | The next session starts in 1 h 11 m       |    |
|                  | QLB Designs<br>Core and fied out about us here? |        |             | Filter                                    |    |
| DS AG            |                                                 | D D D  | Meet        | Exhibitor Information                     | ×  |
|                  |                                                 |        |             | About<br>Come and find out about us here? |    |

Once you are in the exhibition, click meet (or view) to visit the stand of any of the exhibitors.

#### Here you can:

- Have a text chat with exhibitors
- View their Brochures
- Have a video call with exhibitors

| CFS Events Ltd           |                                                                                                    | C.F.S.<br>events                          | No furt           | ner events today |
|--------------------------|----------------------------------------------------------------------------------------------------|-------------------------------------------|-------------------|------------------|
| Abi Gannon<br>CFS Events | Robyn Stewart<br>CFS Events Ltd                                                                    |                                           | 🖳 QLB Design Team | Chat 🛩           |
| LET'S MEET               |                                                                                                    |                                           | ी्त) Meeting Hub  | ÷                |
|                          | e available right now for live meetings. Just cli<br>and you will be put in the queue for the next | Request Live Meeting<br>Request Live Chat | D Brochures       | ~                |

### The Meeting Hub

The meeting hub lists all the delegates at the event and gives you a chance to connect and network with them, one-on-one. To enter the hub click view on the right hand side of the screen.

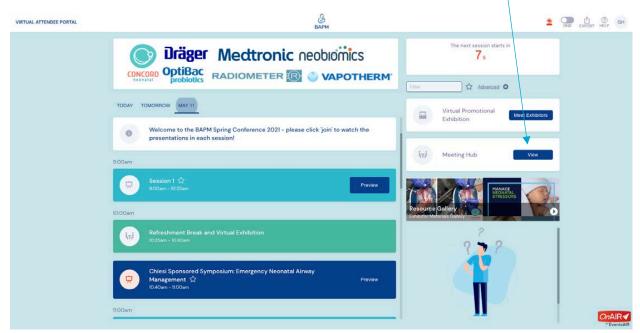

Click on a name to connect with them. You will be able to see other delegates names but not your own.

Once connected, you can engage in live chat, calls, schedule meetings, send messages and make notes.

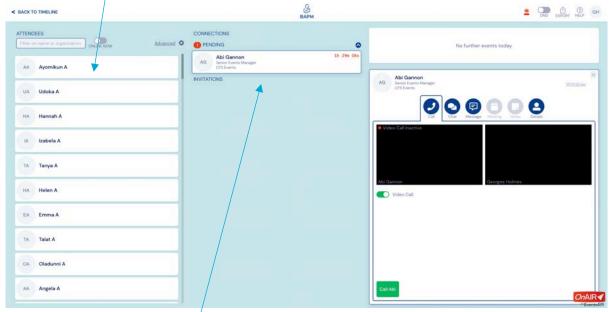

You can view your pending invitations that you have sent, and the invitations that you have received, here. You can have group chats of up to 6 people.

#### Other Issues

A known glitch that occasionally happens is that the page times out and you get 'stuck' without a 'return to timeline' button. If this happens, please x out of the page and re-join the meeting using the link in your email.